## **Running Toulouse MALI and Gauss-Seidel codes with gfortran compiler on Linux system**

- Download the package source file **mali2D.tgz** (**gauss\_seidel2D.tgz**) from MEDOC website: [https://idoc.ias.u-psud.fr/MEDOC/Radiative transfer codes/MALI-GS-2D](https://idoc.ias.u-psud.fr/MEDOC/Radiative%20transfer%20codes/MALI-GS-2D)
- (**gfortran** compiler is required)
- $\triangleright$  Unpack the package by typing the following linux command: **tar -xvzf mali2D.tgz (tar -xvzf gauss\_seidel2D.tgz)**
- $\triangleright$  Go to the folder mali2D (gauss seidel2D): **cd mali2D (cd gauss\_seidel2D)**
- The **mali2D folder** contains the following files:

populationsCa1d.res, populationsH1d.res, populationsNa1d.res, populationsCa.save, populationsNa.save, populationsH.save, input, atomCaI5n.f90, atomHI3n.f90, atomicmodel.f90, atomNaI4n.f90, boltzex.f90, common.f90, constantes.f90, dopwidth.f90, eincoef.f90, lubksb.f90, ludcmp.f90, mali2d.f90, malieqstat.f90, planckf.f90, quadrature.f90, ratio.f90, rt2d.f90, seta.f90, setgeo.f90, transitions.f90, compil.pl, launch.pl

> The **gauss seidel2D folder** contains the following files:

input, atomCaI5n.f90, atomHI3n.f90, atomicmodel.f90, atomNaI4n.f90, boltzex.f90, common.f90, constantes.f90, dopwidth.f90, eincoef.f90, gsm2d.f90, gsmeqstat.f90, lubksb.f90, ludcmp.f90, planckf.f90, quadrature.f90, ratio.f90, rt2dgsm.f90, seta.f90, setgeo.f90, transitions.f90, compil.pl, launch.pl

- The file to modify is « **input** »
- $\triangleright$  Run the **MALI** code by typing:

**./compil.pl (**for the first time, compile 2 times in order to create .mod files. The executable file « mali2d.x » is also created)

**./launch.pl** (for the other runs)

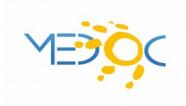

The ouput files for **mali2D** are: mali2d.res, populations2d.res, populations.res

Run the **GAUSS-SEIDEL** code by typing:

**./compil.pl (**for the first time, compile 2 times in order to create .mod files. The executable file « gsm2d.x » is also created)

**./launch.pl** (for the other runs)

The ouput files for **gauss** seidel2D are: sor2d.res (if the last parameter of « input » file is 1.0) or gsm2d.res (if the last parameter of « input » file is different of 1.0)

 The folder **results** contains the output files corresponding to a test case to be able to check if your results are good. The MALI « output » file shows what is printed on the screen (convergence monitoring).

Martine Chane-Yook & Frédéric Paletou

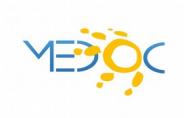